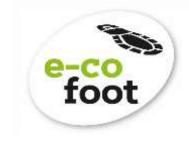

www.e-co-foot.eu

# CALCULATOR MANUAL

www.e-co-foot.eu

toot

Version 2 | June 2020

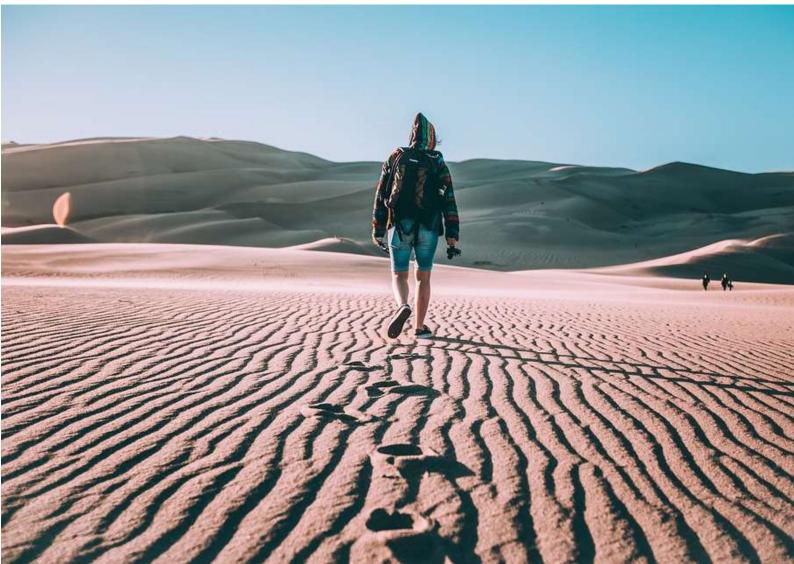

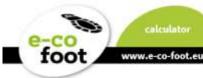

## Summary

The e-co-foot-Footprint-Calculator is a new approach to measure the Ecological Footprint. It aims at youth and gathers information on a daily basis.

Normal Ecological Footprint Calculators work on a yearly basis and include a lot of facts that underagers can not influence on their own: housing, heating source, ownership of a family car etc.

The innovation of this calculator is to show, that the choices we every day can lower the Ecological Footprint and there are new choice every day.

The values are global square meters (gm<sup>2</sup>) and are based on the best available information and expert judgment.

## **Manual Content**

| Summary                                                       | 1  |
|---------------------------------------------------------------|----|
| Welcome to the Manual for the e-co-foot- Footprint-Calculator | 3  |
| About e-co-foot                                               | 4  |
| How to register                                               | 5  |
| How to navigate                                               | 8  |
| User Settings                                                 | 9  |
| Schüler/Student/Innen Account                                 | 10 |
| Groups for students                                           | 10 |
| Daily logs for Students                                       | 11 |
| Evaluation for Students                                       | 16 |
| Quick evaluation                                              | 18 |
| Comparative evaluation                                        | 20 |
| Yearly schedule                                               | 21 |
| Teacher Account                                               | 24 |
| Groups For Teachers                                           | 24 |
| Create a group                                                | 25 |
| Group requests                                                | 26 |
| Create comparisons of student's daily logs                    | 26 |
| Your Groups                                                   | 28 |
| Daily logs for teachers                                       | 29 |
| Evaluation for teachers                                       | 29 |
| FAQ                                                           | 29 |

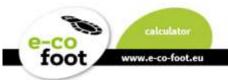

## Welcome to the Manual for the e-co-foot- Footprint-Calculator

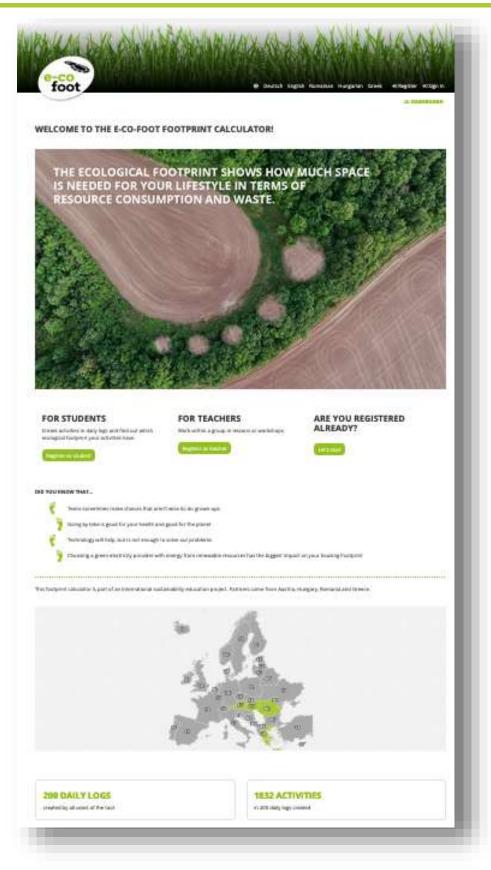

You will find the e-co-foot calculator with the following link https://calculator.e-co-foot.eu

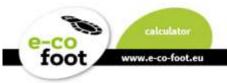

## About e-co-foot

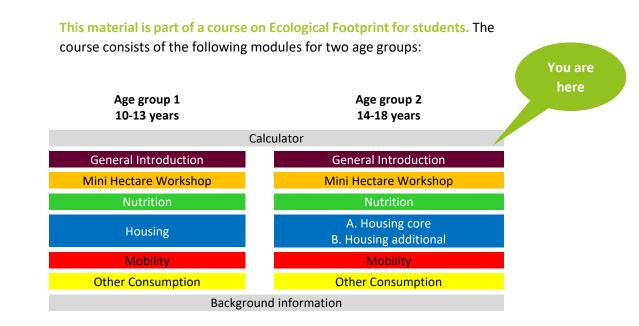

All the material can be downloaded for free at <u>www.e-co-foot.eu</u> in different languages.

<u>calculator.e-co-foot.eu</u> is an online tool that allows students to log their daily activities and trace the Ecological Footprint of their habits. Group functions for teachers make it suitable for a warm-up or later check-upsession.

<u>elearning.e-co-foot.eu</u> is an e-learning with selected content from the lectures. E-learning can be used for blended learning of this course, as homework or as training and competence check after in-class lectures.

#### IMPRINT

akaryon GmbH, Austria <u>www.akaryon.eu</u> Plattform Footprint, Austria <u>www.footprint.at</u> Colegiul "Vasile Lovinescu" Fălticeni, Romania <u>www.agricolfalticeni.ro</u> Eötvös Loránd University (ELTE), Hungary <u>savariakemia.elte.hu</u> Environmental Education Center (K.P.E.) Pertouliou-Trikkeon, Greece <u>https://blogs.sch.gr/kpepertoul/</u>

#### DISCLAIMER

The European Commission support for the production of this publication does not constitute an endorsement of the contents which reflects the views only of the authors, and the Commission cannot be held responsible for any use which may be made of the information contained therein. Agreement Number: 2017-1-AT01-KA201-035037

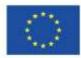

Co-funded by the Erasmus+ Programme of the European Union

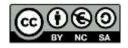

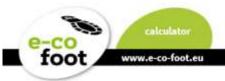

## How to register

Register on the right corner in the website header or use the different buttons on the start page. If you are a student use the button "Register as student" or "Register as teacher" if you are a teacher.

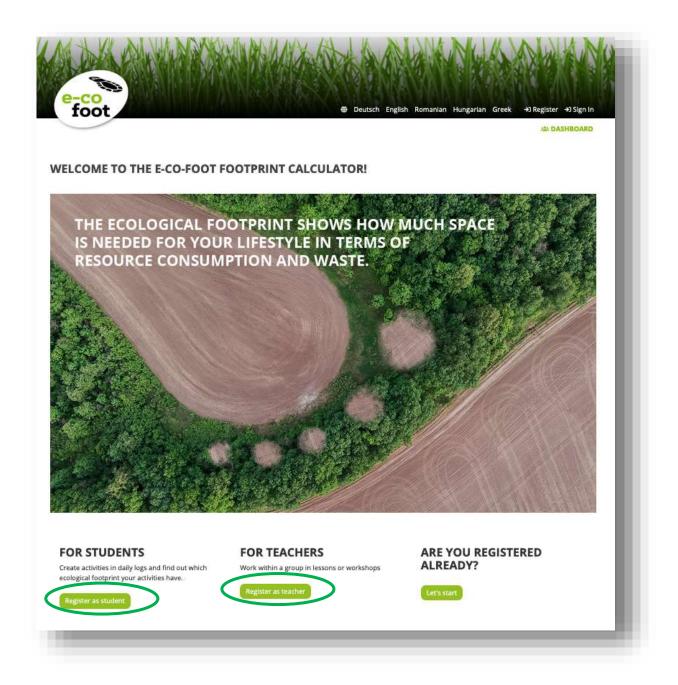

A new site with a registration form will open. Register in with your correct e-mail-address, so you can use the "**Forgot password**"-function accordingly. However, it is possible to use fake e-mails, if they do not have an e-mail address or if they are having privacy-concerns.

| A SHO PRESS, ZEMANARA DANAANA M                                                                                                    |                                                                 |
|----------------------------------------------------------------------------------------------------|-----------------------------------------------------------------|
| To be a second second                                                                                                    |                                                                 |
| e-co<br>foot                                                                                                    | ⊕ Deutsch English Romanian Hungarian Greek →)Register →)Sign In |
| 1001                                                                                                    | A DASHBOARD                                                     |
|                                                                                                    |                                                                 |
| REGISTER AS STUDENT                                                                                                    |                                                                 |
| Thank you that you want to use our e-co-fo                                                                                                    |                                                                 |
| As a student you can find out the ecological                                                                                                    | l footprint of your daily activities.                           |
| First name *                                                                                                    | ARE YOU REGISTERED ALREADY?                                     |
| First name                                                                                                    | Let's start                                                     |
| Last name *                                                                                                    |                                                                 |
| Last name                                                                                                    |                                                                 |
| Email address * 🚯                                                                                                    |                                                                 |
| Email address                                                                                                    |                                                                 |
| Region *                                                                                                    |                                                                 |
| Choose item                                                                                                    | ¥                                                               |
| Password * 🛈                                                                                                    |                                                                 |
| Password                                                                                                    |                                                                 |
| I agree with the processing of my given personal data within th<br>Data will be deleted one year after finishing the project. Hint: y<br>contacting us at info@e-co-foot.eu. Find more details at our pri<br>//page_id=22 | you can change your mind at everytime by                        |
| Accept terms of service *                                                                                                    |                                                                 |
|                                                                                                    |                                                                 |
| Register                                                                                                    |                                                                 |

www.e-co-foot.eu

toot

If you are registered already use the normal "Sign in" in the right corner at the top or the button "Let's start" on this page.

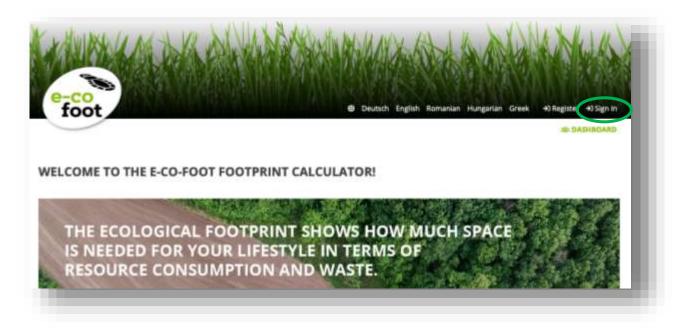

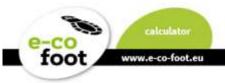

A new site will open. Enter your E-mail address and your chosen password, then click the "Sign in" Button.

| e-co                          |                                                                    |
|-------------------------------|--------------------------------------------------------------------|
| foot                          | 40 Deutsch English Romanian Hungarian Greek +3 Register +3 Sign in |
| LEASE SIGN IN TO USE THE TOOL |                                                                    |
| mail                          | Not registered?                                                    |
| Email                         | Forgut password?<br>Got na mail to activate your account?          |
| assword                       |                                                                    |
| Paisswird                     |                                                                    |
|                               |                                                                    |
|                               |                                                                    |

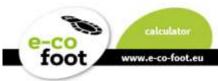

## How to navigate

Now we give you a short guideline how you can navigate through the calculator best. After you signed in you will be directed to your Dashboard. Here you have a short overview of all your activities and functions in the calculator.

- 1. Your Daily Logs
- 2. Your Evaluations
- 3. Groups you join
- 4. Setting Section
- 5. And NEW the Feedback Function

Each **Headline** of the different Theme-boxes is a linkage to a specific site. All these sections are also reachable via the different buttons in the website header or your profile.

The Dashboard of teachers looks a little bit different. Please see the Manual Chapter **Teacher Account**.

|                                                                                                    | 2   |
|----------------------------------------------------------------------------------------------------|-----|
| Welcome back, Here, on the diablewell, you find an overview of all your activities in the calculater.<br>YOUR BALLY LOGS  In Tarkyings Create an activity flary of your everyday life Veur dealty log visualized. Company and |     |
| The Thirdy Higgs<br>Create an activity Higg of your exercicity life. Your starty ling visualized. Compare and                                                                                                    | - 1 |
| Create an activity diary of your everyday life. Your staty lag visualized. Compare and                                                                                                    | _   |
| Create an activity dony of your exception Tour daily log visualized. Compare and                                                                                                    |     |
|                                                                                                    | _   |
|                                                                                                    | _   |
| Count of daily logs you preased. Count of complete stally logs by you                                                                                                    |     |
|                                                                                                    |     |
| YOUR SROUPS                                                                                                    |     |
| Sk jon a group                                                                                                    | - 1 |
| Pour perving group requests: 0                                                                                                    | _   |
| 5771NG5                                                                                                    |     |
|                                                                                                    |     |
| to, Gair writings<br>Your profile. Overging the region will affect                                                                                                    |     |
| prior functions.                                                                                                    |     |
|                                                                                                    |     |

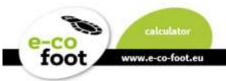

## **User Settings**

You can find your user settings in the right upper corner of the website header or on the Dashboard setting section. Click on your name or the little arrow and a dropdown field with different menu points will open.

1. Settings

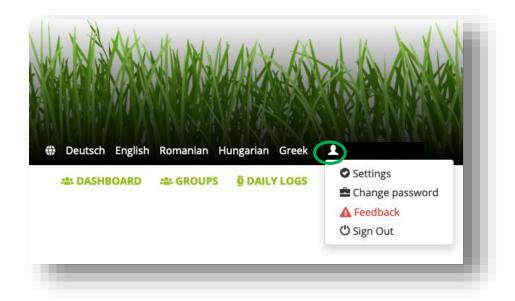

Under Settings you can change your name, your e-mail address, your region and you can add your phone number.

#### 2. Change password

Here you can change your password. Give in your currant password and then your new one two times. To save click the button "**Submit**".

#### 3. Feedback

Choose an appropriate entry to your request in the subject bar. In the body section fill in your request. With the button "save" you send your feedback.

## 4. Sign Out

With a click on "sign out" you will leave the e-co-foot calculator.

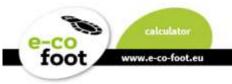

## **Student Account**

# Groups for students

On the group overview page, you see two different tables.

| e-co<br>foot                    |           | Deutsch Er                                                  | nglish Romanian H | © DAILY LOS      |               |
|---------------------------------|-----------|-------------------------------------------------------------|-------------------|------------------|---------------|
|                                 |           | ia, bratta                                                  |                   | g DALL LO        |               |
| GROUPS YOU ARE PART             |           |                                                             |                   |                  |               |
| how 10 + entries                |           |                                                             |                   | Search:          |               |
| Group                           |           |                                                             | là Descriptio     | in J             | Region II     |
|                                 |           | No data available in table                                  |                   |                  |               |
| howing 0 to 0 of 0 entries      | Clipboard | Excel CSV Columns                                           |                   |                  | Previous Next |
| OIN GROUPS 2                    |           |                                                             |                   |                  |               |
| how 10 + entries                |           |                                                             |                   | Search:          |               |
| Group                           | 44        | Description II                                              | Region            | Action           | 11            |
| 3 σχολείο                       |           | το σχολειο μου                                              | Ελλάδα            | 🕑 Request        | access        |
| 3HL                             |           | HLW Krieglach                                               | Österreich        | <b>G</b> Request | access        |
| 7. évfolyam Kapcsosné V. Zsuzsa |           |                                                             | Hungary           | <b>G</b> Request | access        |
| A few days for future           |           | Online Firmvorbereitung zum Thema<br>"Schöpfungsverwahrung" | Österreich        | C Request        | access        |
| Béri Balog 8. o.                |           |                                                             | Hungary           | @ Request        | access        |
| Class A                         |           | School XY Subject Economy                                   | Österreich        | <b>G</b> Request | access        |
| Digitale Footprint Education    |           |                                                             | Österreich        | G Request        | access        |
| Elevi                           |           |                                                             | Romania           | G Request        | access        |
| Klasse 1 A                      |           | SchülerInnen-Projekt im Unterrichtsfach<br>Geografie        | Österreich        | C Request        | access        |
|                                 |           |                                                             |                   |                  |               |

## 1. Groups you are part of

Here are the groups shown in which you are already participating in.

## 2. Join groups

This table shows groups you can join in the future. With the button "Request access" you can send a request to a group leader if she/he will accept you in the group.

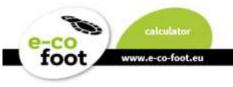

# Daily logs for Students

To get started there are three example days (normal school day, weekend, holiday) provided, you can **duplicate** (1) and **edit** (2) them with the respective button.

| e-co<br>foot    |      | Deutsch Englisi  | Romanian Hungarian Gre |  |
|-----------------|------|------------------|------------------------|--|
|                 |      |                  |                        |  |
| YOUR DAILY LO   | GS 3 | l footprint.     |                        |  |
|                 |      | sannan ≢an ansan |                        |  |
| ADD DAILY LOG   | +    |                  |                        |  |
|                 |      |                  |                        |  |
| YOUR DAILY LOGS |      |                  |                        |  |
| YOUR DAILY LOGS |      |                  |                        |  |

Daily logs are the collection of your activities. Depending on what you do, the ecological footprint can be influenced positively or negatively. Click the button "**Add daily log**" to create your own one. The information field (3) gives you a quick guide what to do on each page.

|                                                         | 1 Add the best to be                                | NO THE WIN      | + XIIII N X VIIII          |
|---------------------------------------------------------|-----------------------------------------------------|-----------------|----------------------------|
|                                                         |                                                     |                 |                            |
| e-co<br>foot                                            | all and Al and Ale                                  |                 | Romanian Hungarian Greek 💄 |
|                                                         |                                                     | as promoved     |                            |
| YOUR DAILY LO<br>Daily logs serve as a diary of activit | IGS<br>ies that have implications on your ecologica | footprint.      |                            |
| ADD DAILY LOG                                           | $\supset$                                           |                 |                            |
| YOUR DAILY LOGS                                         |                                                     |                 |                            |
| School Day                                              |                                                     |                 |                            |
| 17 activities                                           | Duplicate daily log                                 |                 |                            |
| 🖋 Edit log                                              | Edit information                                    |                 |                            |
| <ul> <li>Mark as complete</li> </ul>                    | î Delete                                            |                 |                            |
| SHARED DAILY LOGS                                       |                                                     |                 |                            |
|                                                         |                                                     |                 |                            |
| Example School Day                                      |                                                     | Example Holiday |                            |

To add a daily log enter a label, which will be shown on the overview page and optional some additional information. With clicking "**Save**" you will return to the overview-page.

|                                                    | ALM ON LAND & LAND A                                            | A AND A A                                                                                                    | 1 M DIAN                                                                    |
|----------------------------------------------------|-----------------------------------------------------------------|----------------------------------------------------------------------------------------------------|-----------------------------------------------------------------------------|
| AND AND AND AND AND AND AND AND AND AND            |                                                                 |                                                                                                    |                                                                             |
| -co                                                |                                                                 | Deutsch English Romanian Hungar                                                                                | ian Greek 上                                                                 |
| .001                                               |                                                                 |                                                                                                    |                                                                             |
|                                                    |                                                                 |                                                                                                    |                                                                             |
| <b>T INFORMATION OF D</b>                          | AILY LOG                                                        |                                                                                                    | Back to overview                                                            |
| e log with a speaking name e.g. "typical school da | ıy" or "weekend".                                               |                                                                                                    |                                                                             |
|                                                    |                                                                 |                                                                                                    |                                                                             |
|                                                    |                                                                 |                                                                                                    |                                                                             |
|                                                    |                                                                 |                                                                                                    |                                                                             |
|                                                    |                                                                 |                                                                                                    |                                                                             |
|                                                    |                                                                 |                                                                                                    |                                                                             |
|                                                    |                                                                 |                                                                                                    |                                                                             |
| 1                                                  | the log with a speaking name e.g. "typical school da<br>•<br>el | IT INFORMATION OF DAILY LOG<br>the log with a speaking name e.g. "typical school day" or "weekend".<br>•<br>el | the log with a speaking name e.g. "typical school day" or "weekend".      e |

On your Dashboard is now your first daily log, which you can edit by clicking on "Edit log"

| 17 activities      | 🕒 Duplicate daily log     |
|--------------------|---------------------------|
| Edit log           | <b>9</b> Edit information |
| ✓ Mark as complete | 🟛 Delete                  |

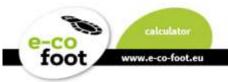

In the activities page you can enter all activities of your day by...

- 1. clicking on a tag in the tagcloud or
- 2. entering an activity in the search-bar

|                                                                                                  | 41 DASHBOARD 44: GROUP5 호 DAILY LOGS 🖮 EVALUATION |  |
|--------------------------------------------------------------------------------------------------|---------------------------------------------------|--|
| Search for an activity and choose one, select the daytime and the given option, and add details. |                                                   |  |
| CHOOL DAY                                                                                        | Back to overview                                  |  |
| CARCH FOR ACTIVITIES                                                                             |                                                   |  |
| Activities                                                                                       |                                                   |  |
| play computer<br>watch videos                                                                    |                                                   |  |
| rugby branch                                                                                     |                                                   |  |
| breaklast trip bite main dish                                                                    |                                                   |  |
| polf sport buy a bits flying<br>play hike ride order Xbox                                        |                                                   |  |
| litness 90 drive pedal                                                                           |                                                   |  |
| liking purchase bicycle gym<br>leisure journey<br>football                                       |                                                   |  |
| school deverage                                                                                  |                                                   |  |
| heat lunch                                                                                       |                                                   |  |

By clicking on an activity a pop-up window shows you details to choose from. After you have selected the appropriate entries leave the window with the button "**Save activity**" in the end of the scroll window.

| Daytime *                                          | 15                       |
|----------------------------------------------------|--------------------------|
| Morning                                            | -                        |
| low much food of your meal with fruits and/or veg  | etables did you waste? * |
| very consequent less foodwaste                     |                          |
| s your meal with fruits and/or vegetables organic? | •                        |
| yes                                                |                          |
| Size of your meal with fruits and/or vegetables *  |                          |
| average                                            |                          |
| Save activity                                      |                          |
|                                                    |                          |
|                                                    | Close                    |

www.e-co-foot.eu

toot

Then the activity is saved in the daily log timeline and your used global square meter are shown. The activity can be edited with the button "**Edit**" to see the difference of the Ecological Footprint with different choices on the spot.

| foot                                                     | <ul> <li>Deutsch English Romanian Hungarian Greek</li> <li>DASHBOARD 42: GROUPS OF DAILY LOGS EVALUAT</li> </ul> |
|----------------------------------------------------------|----------------------------------------------------------------------------------------------------|
| Search for an activity and choose on                     | e, select the daytime and the given option, and add details.                                                     |
| SCHOOL DAY                                               | Back to over                                                                                                    |
| SEARCH FOR ACTIVITIES                                    |                                                                                                    |
| TAGS                                                     | EAT A MEAL WITH ONLY FRUITS AND/OR VEGETABLES                                                                    |
| play computer watch videos                               | How much food of your meal with fruits and/or vegetables did you waste? : very consequent less foodwaste         |
| football computer fitness                                | Is your meal with fruits and/or vegetables organic? : yes                                                        |
| main dish hike buy bite love<br>a bite ride order dinner | Size of your meal with fruits and/or vegetables ; average                                                        |
| joy journey wash<br>leisure 00 drive trip play           | 0,5 gm2 Edit Delete                                                                                              |
| school purchase                                          |                                                                                                    |
| cool brunch beverage gym                                 |                                                                                                    |

To add a new entry to this daily log start again with the tagcloud or the search bar.

# **Evaluation for Students**

By clicking on the button "Evaluation" in the website top, you open the evaluation overview.

The Evaluation overview has three possibilities:

- 1. Quick evaluation for each day
- 2. Comparative evaluation
- 3. Yearly schedules

| VALUATION                                                                                                    |                                             |             |
|----------------------------------------------------------------------------------------------------|---------------------------------------------|-------------|
| valuations show your footprint results as tables and graphs:<br>uick evaluations help you to analyse your daily logs - which activi<br>omparison of daily logs help you to optimize - e.g. compare your<br>ou can also compose yearly schedules by one or several daily logs | average day with a ""'super footprint day'l | footprint?  |
|                                                                                                    |                                             |             |
| School Day                                                                                                    | Weskand Day                                 |             |
| 17 activities                                                                                                    | 6 activities                                | Ne Evaluate |
| Huliday Day                                                                                                    | _                                           |             |
| 13 activities                                                                                                    | luare                                       |             |
|                                                                                                    |                                             |             |
| You can select and compare your dely logs:                                                                                                    |                                             |             |
| EARLY SCHEDULES                                                                                                    |                                             |             |
| 2020                                                                                                    |                                             |             |
| 0 dallies added                                                                                                    |                                             |             |
|                                                                                                    |                                             |             |

foot

www.e-co-foot.eu

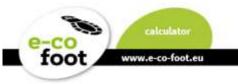

# Quick evaluation

By clicking the button "Evaluate" on one of your daily logs you get a new site with...

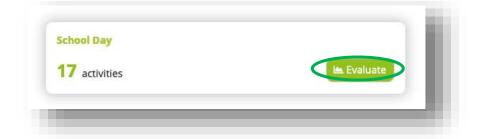

1. A **treemap** of your activities which visualizes your daily footprint.

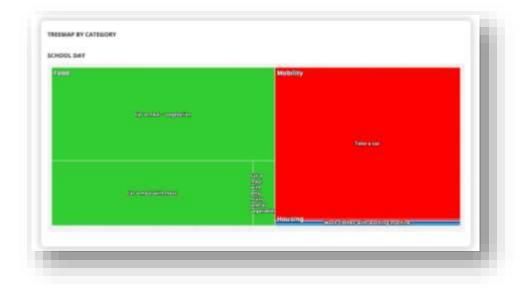

2. A table of your activities summarized by category and activity.

| IY CATEGORY                                   | Malus face 9 |      |
|-----------------------------------------------|--------------|------|
|                                               | Value [gm2]  | 90   |
| Food                                          | 12,5         | 54,8 |
| Consumption                                   | 0.0          | 0,0  |
| Housing                                       | 0,3          | 1,3  |
| Mobility                                      | 10,0         | 43,9 |
| Sum per day                                   | 22,7         | 1009 |
| Sum per year                                  | 8302.0       |      |
|                                               | 6302.0       |      |
| IY ACTIVITY                                   |              |      |
|                                               | Value (gm2)  | %    |
|                                               | School Day   |      |
| Have a drink                                  | 0,0          | 0,0  |
| Be happy                                      | 0,0          | 0,0  |
| Talk to each other                            | 0,0          | 0,0  |
| Eat a meal - vegetarian                       | 7,3          | 32,1 |
| Use of electronic devices                     | 0,0          | 0,1  |
| Wash dishes with dishwasher                   | 0,0          | 0,0  |
| Walk                                          | 0,0          | 0,0  |
| Take a car                                    | 9,9          | 43,5 |
| Wash clothes with washing machine             | 0,2          | 1,0  |
| Eat a meal with meat                          | 4,6          | 20,4 |
| Eat a meal with only fruits and/or vegetables | 0,5          | 2,3  |
| Take a bath                                   | 0,1          | 0,3  |
| Own a pet                                     | 0,0          | 0,0  |
| Take a bike                                   | 0,1          | 0,4  |
| Sum per day                                   | 22,7         | 1009 |
| Sum per year                                  | 8302,0       |      |

3. Information on your personal overshoot day.

This the calculated day you have used up the natural supplies that are supposed to last for a whole year. This does not mean that, there will be nothing left to eat for you after this date, but that from then you will live on the supplies of the next generations and at the expense of nature and the disadvantaged three quarters of the world's population.

This personal day is derived from the world overshoot day – indicating your fair share which is calculated every year from the Global Footprint Network. In 2019 it was on the 29th of July.

If at the end of your daily log the date is 31.12. your activities are below the threshold. Check again, did you really log all your activities today?

If it's correct, you've done the environment a good job! Bravo!

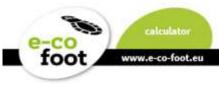

# Comparative evaluation

With a click on the button "You can select and compare your daily logs" you will open your comparative evaluation site. Here you select the daily logs which you want to compare with each other. After that there are two possibilities of comparison, each to start with a button.

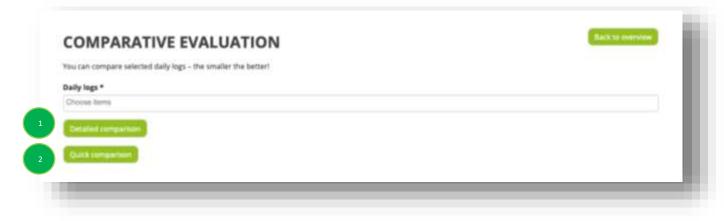

## 1. Detailed comparison

A page will be created where all your selected logs are compared. The different treemaps, tables and overshoot days are shown.

## 2. Quick comparison

This comparison shows a bar chart with your selected daily logs. The daily footprints in global square meters can be compared in a glance. The shares of the Footprint categories are also shown in color.

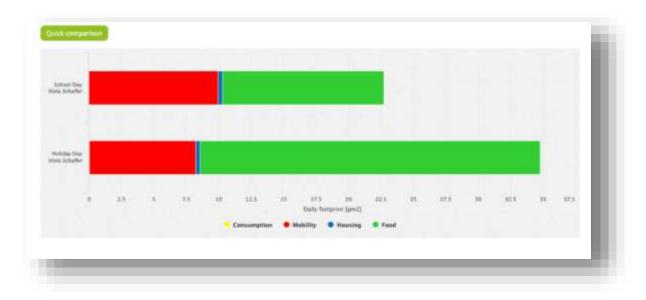

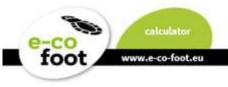

# Yearly schedule

As first step click the button "**Create Schedule**". To add a yearly schedule enter a label, which will be shown on the overview page and choose as a basis one of your daily logs which fits best as an average. This will be used for each day where you do not set a daily log in the next step. With clicking "**Save**" you will return to the overview-page.

| bel the log with a speaking name e.g. "Small fostprint year" or "My y | war 2020" and add a base day. You can add other slays to exact date later. |
|-----------------------------------------------------------------------|----------------------------------------------------------------------------|
| bel *                                                                 |                                                                            |
| abel                                                                  |                                                                            |
| se daily (used for all non set days) *                                |                                                                            |
| Chuose Rem                                                            | 8                                                                          |
|                                                                       |                                                                            |

Back at the evaluation overview page you see now your created yearly schedule. Click on the button "edit yearly schedule" to open this site.

| My year 2020           |             |   |
|------------------------|-------------|---|
| 0 dailies added        |             |   |
|                        |             | _ |
| 🛱 Edit yearly schedule | 🗭 Edit info |   |
| 🖿 Evaluate             | 💼 Delete    |   |

#### **MY YEAR 2020**

#### Base daily log: School Day

Please click on days that you want to assign with a different log than the base daily log! By pressing and holding down the left mouse button you can save multiple day events in the calendar.

| January           | F          | ebruary       | March                | April                |
|-------------------|------------|---------------|----------------------|----------------------|
| Su Mo Tu We Th Fr | Sa Su Mo 1 | uWeThFrSa     | Su Mo Tu We Th Fr Sa | Su Mo Tu We Th Fr Sa |
| 1 2 3             | 4          | 1             | 1 2 3 4 5 6 7        | 1 2 3 4              |
| 5 6 7 8 9 10      | 11 2 3     | 4 5 6 7 8     | 8 9 10 11 12 13 14   | 5 6 7 8 9 10 11      |
| 12 13 14 15 16 17 | 18 9 10    | 1 12 13 14 15 | 15 16 17 18 19 20 21 | 12 13 14 15 16 17 18 |
| 19 20 21 22 23 24 | 25 16 17   | 8 19 20 21 22 | 22 23 24 25 26 27 28 | 19 20 21 22 23 24 25 |
| 26 27 28 29 30 31 | 23 24 2    | 5 26 27 28 29 | 29 30 31             | 26 27 28 29 30       |
| May               |            | June          | July                 | August               |
| Su Mo Tu We Th Fr | Sa Su Mo 1 | u We Th Fr Sa | Su Mo Tu We Th Fr Sa | Su Mo Tu We Th Fr Sa |
| 1                 | 2 1        | 2 3 4 5 6     | 1 2 3 4              | 1                    |
| 3 4 5 6 7 8       | 9 78       | 9 10 11 12 13 | 5 6 7 8 9 10 11      | 2 3 4 5 6 7 8        |
| 10 11 12 13 14 15 | 16 14 15   | 6 17 18 19 20 | 12 13 14 15 16 17 18 | 9 10 11 12 13 14 15  |
| 17 18 19 20 21 22 | 23 21 22 2 | 3 24 25 26 27 | 19 20 21 22 23 24 25 | 16 17 18 19 20 21 22 |
| 24 25 26 27 28 29 | 30 28 29 3 | 0             | 26 27 28 29 30 31    | 23 24 25 26 27 28 29 |
| 31<br>September   |            | October       | November             | 30 31<br>December    |
| Su Mo Tu We Th Fr |            |               | Su Mo Tu We Th Fr Sa |                      |
| 1 2 3 4           | 5          | 1 2 3         | 1 2 3 4 5 6 7        | 1 2 3 4 5            |
| 6 7 8 9 10 11     | 12 4 5     | 5 7 8 9 10    | 8 9 10 11 12 13 14   | 6 7 8 9 10 11 12     |
| 13 14 15 16 17 18 | 19 11 12   | 3 14 15 16 17 | 15 16 17 18 19 20 21 | 13 14 15 16 17 18 19 |
| 20 21 22 23 24 25 | 26 18 19   | 0 21 22 23 24 | 22 23 24 25 26 27 28 | 20 21 22 23 24 25 26 |
| 27 28 29 30       | 25 26      | 7 28 29 30 31 | 29 30                | 27 28 29 30 31       |
|                   |            |               |                      |                      |
|                   |            |               |                      |                      |
|                   |            |               |                      |                      |
| Jate              |            |               |                      |                      |
|                   |            |               |                      |                      |
|                   |            |               |                      |                      |

By clicking on a date you will get a pop-up-window to choose which of your daily logs you want to assign. You can also choose multiple consecutive at a time by pressing and holding down the left mouse button in the calendar.

| Choose item | *      |
|-------------|--------|
|             |        |
| Save        |        |
|             |        |
|             | Cancel |

You can see deviating days at a glance.

| By pressing and holding down      | ant to assign with a different log th<br>the left mouse button you can save |                                  | at.                                                                                                    |
|-----------------------------------|-----------------------------------------------------------------------------|----------------------------------|----------------------------------------------------------------------------------------------------|
| january                           | February                                                                    | Marsh                            | April                                                                                                    |
| Ro Me To We Th fr Sa              | Bo Mo To Wa Th Fr Sa                                                        | Se Me To We Th In Se             | Bu Me Tu Me Th Fr Sa                                                                                                    |
| 1.4.8.4                           | T.                                                                          | 1 2 2 4 2 4 7                    | 1 4 9 4                                                                                                    |
|                                   |                                                                             | 8 8 10 11 12 12 14               | 8. 0. 7. 8. 0. 10. 11                                                                                                    |
| 12 13 14 18 18 17 18              | 9 10.11 12 19 14 15                                                         | 15. 10. 17. 10. 10. 20. 21       | 12 15 14 18 18 17 18                                                                                                    |
| 18 23 21 22 23 24 25              | 78 17 18 19 20 21 22                                                        | 27 23 24 28 28 27 28             | 78 30 37 32 38 38 38                                                                                                    |
| 44 AT 18 24 36 30                 | 14 No. 10 No. 11 38 No.                                                     | /A 84 X7                         | 24 27 28 29 20                                                                                                    |
| May                               | June                                                                        | July                             | August                                                                                                    |
| So Ma Yo Wa Th Fr Sa              | Sal Ma Ta Wa Th fo Sa                                                       | Bo Min To We Th fr Sa            | So Me To We Th Fr Se                                                                                                    |
| 1 . Q                             | 1.2.4.4.9.4                                                                 | 1.2.2.2                          | Ť.                                                                                                    |
|                                   | r m m in 11 12 15                                                           | 5 6 7 8 9 16 11                  | 2 3 4 5 5 7 5                                                                                                    |
| 10 11 12 10 14 10 10              | 14 15 16 17 18 19 20                                                        | 18 18 18 19 10 17 18             | 0, 10, 11, 12, 10, 14, 15,                                                                                                    |
| 17 18 19 20 21 22 23              | 10 22 23 24 25 28 27                                                        | 19 00 01 20 20 24 20             | 10 17 10 10 10 11 12                                                                                                    |
| 34 34 36 27 36 20 m               | 30 20 Bt                                                                    | 26 27 28 28 28 21                | 20 24 25 26 27 28 28                                                                                                    |
| H                                 |                                                                             |                                  | 30 31                                                                                                    |
| September<br>Se Me Tu We Th Fr Te | Occober<br>So Ma To Wa Th Fr Ka                                             | November<br>Se Me To We Th Tr Te | Dacsmber<br>So No To We Sh Fr Sa                                                                                                    |
| Be AND TO WE THE FE               | Su the fu we th ft ta                                                       | he we to we there he             | Bu Me Tu We Th Pr Sa                                                                                                    |
|                                   |                                                                             |                                  |                                                                                                    |
| 12 14 12 16 17 18 15              | It to be in in the tr                                                       | 10. 100 17 100 100 20 21         | 10 10 10 10 17 10 10                                                                                                    |
| 10 71 22 27 24 25 28              | 10 10 10 11 11 11 14                                                        | 21 23 24 25 24 27 24             |                                                                                                    |
| 27 18 29 36                       |                                                                             | 22 23                            | 27 28 29 10 11                                                                                                    |
|                                   | 10 10 11 10 10 10 11 11                                                     |                                  | Construction ( and the little of the little of the little |

www.e-co-foot.eu

Click the button **"Evaluate"** to start your year evaluation. The evaluation follows the same scheme as in the quick evaluation (tables and treemap) but gives a more realistic look at your Ecological Footprint in the yearly view.

|                    |                                                                | Value (gr  | n2]  |
|--------------------|----------------------------------------------------------------|------------|------|
| ood                |                                                                | 4697,3     | 55,7 |
| lousing            |                                                                | 112,5      | 1,3  |
| Consumption        |                                                                | 0,2        | 0,0  |
| Aobility           |                                                                | 3624,8     | 43,0 |
| ium per year       |                                                                | 8434,8     | 100% |
| REEMAP BY CATEGORY | Mobility                                                       |            |      |
|                    | Mobility                                                       |            |      |
| Food               | Latia<br>meal<br>with<br>ohiv<br>futus<br>and tor<br>vegetabus | Take a car |      |

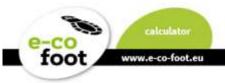

## **Teacher Account**

The difference to the student view is that teachers see a different group view.

The number of groups you manage and how many daily logs where posted within is displayed.

| foot                                                                        | Deutsch     de DASH                                        | BOARD                                           |
|-----------------------------------------------------------------------------|------------------------------------------------------------|-------------------------------------------------|
|                                                                             |                                                            | 3 1 2                                           |
| COME back. Here, on the dashboard, you find an ov<br>JR DAILY LOGS          | verview of all your activities in the calculator.          |                                                 |
| E Daily logs                                                                | Your daily log visualized. Compare and compete with other. |                                                 |
| 1<br>Count of daily logs you created                                        | o<br>Count of complete daily logs by you                   |                                                 |
| JUR GROUPS                                                                  |                                                            |                                                 |
| 1<br>Count of groups you manage                                             | O<br>Count of users within your groups                     | Count of users requesting access to your groups |
| <mark>rå: John a group</mark><br>Your pending group requests: 0             |                                                            |                                                 |
| ETTINGS                                                                     |                                                            |                                                 |
| User settings Your profile. Changing the region will affect your feotprint. | 4                                                          |                                                 |
| NEW FUNCTIONS IN THE TOOL                                                   |                                                            |                                                 |
| WE ARE HAPPY TO HEAR YOUR FEEDBACK ON THE                                   |                                                            | 5 And feedback                                  |

# **Groups For Teachers**

With the user rights of a teacher you have the menu "group management" after you click on the button "**Groups**" in the website header. There you can create a group for your class. It also gives you a table of information on the smallest, biggest and average Ecological Footprint of all users.

| 100                            | 一次的 化 机合金                             |     | <b>Webler</b>               |                             | V. COM                      | ANG                  |            |
|--------------------------------|---------------------------------------|-----|-----------------------------|-----------------------------|-----------------------------|----------------------|------------|
| e-co<br>foot                   |                                       |     | Deutsc                      | h English Roma              | inian Hungarian             | Greek 1              | e          |
|                                |                                       |     | da DASI                     | IBOARD == G                 | ROUPS @DAIL                 | YLOGS in             | EVALUATION |
|                                |                                       |     |                             |                             |                             |                      |            |
|                                |                                       |     |                             |                             |                             |                      |            |
| GROUP MANA                     | GEMENT                                |     |                             |                             |                             |                      |            |
|                                | GEMENT                                | es. |                             |                             |                             |                      |            |
|                                |                                       |     | Min. footprint              | Avg. fostprint              | Max. footprint              | Region               | Action     |
| You can generate groups of acc | counts e.g. for in-class group analys |     | Min. footprint<br>0 gm2/day | Avg. fostprint<br>0 gm2/day | Max. footprint<br>0 gm2/day | Region<br>Österreich | Action     |

# Create a group

www.e-co-foot.eu

On the subpage, that opens upon clicking the button "**create group**" you can name your group, add a description and choose your region.

| Label the log with a speaking name. You | can also change it again later. |    |
|-----------------------------------------|---------------------------------|----|
| Label *                                 |                                 |    |
| Label                                   |                                 |    |
| Description                             |                                 |    |
| Description                             |                                 |    |
|                                         |                                 |    |
|                                         |                                 |    |
|                                         |                                 |    |
|                                         |                                 |    |
|                                         |                                 | 1. |
| Re                                      |                                 |    |
| Österreich                              |                                 | ×  |

After saving your group it will be in the overview table. In the table you can edit (button "**Edit**") delete those groups.

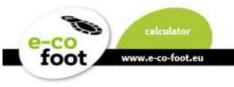

## Group requests

If a student or a other user had sent you a request you can see this in your group management overview table in column "Pending user requests"

| roup    | User count | Pending user requests | Min. footprint | Avg. footprint | Max. footprint | Region     | Action   |
|---------|------------|-----------------------|----------------|----------------|----------------|------------|----------|
| risia T | 0          | 0                     | 0 gm2/day      | 0 gm2/day      | 0 gm2/day      | Österreich | 100      |
|         |            |                       |                |                |                |            | M Delete |

When you click on the outstanding request number a subsite will open. There you can see a table with a list of names. In the Action column you can choose between the buttons "Accept" and "Decline" for and against the registration of the respective student.

| ow 10 entries              |                             | Search | h:         |                         |
|----------------------------|-----------------------------|--------|------------|-------------------------|
| User                       |                             | 15     | Region 11  | Action []               |
|                            |                             |        | Österreich | Cl'Accept<br>Cl'Decline |
| howing 1 to 1 of 1 entries | Clipboard Excel CSV Columns |        | Previou    | 1 Next                  |

# Create comparisons of **student's** daily logs

Clicking on one group name in the group management, you see an overview how many logs and how many schedules your students have edited.

|                  | ge provides an overview of<br>click on the button "Compa |                |                | your group. Fo | or analyzing lo | gs        |
|------------------|----------------------------------------------------------|----------------|----------------|----------------|-----------------|-----------|
| Group            |                                                          | User count     | Min. footprint | Avg. footprint | Max. footprint  | Region    |
| group 1          |                                                          | 1              | 22,75 gm2/day  | 22,75 gm2/day  | 22,75 gm2/day   | Österreid |
| User             | Daily logs                                               | Schedu         | les            | Dai            | ly activities   |           |
|                  | 3 (3 complete)                                           |                |                | 36             |                 |           |
| Showing 1 to 1 o | f 1 entries                                              | oard Excel CSV |                |                |                 |           |

By clicking on the button "Compare the users daily logs" you get to a subpage, where you can choose logs from each user.

| EVALUATION OF GROUP GROUP 1                                   | Backto group overview |
|---------------------------------------------------------------|-----------------------|
| You can compare selected daily logs - the smaller the better! |                       |
| Daily logs *                                                  |                       |
| Ohoose Reme                                                   |                       |
| Detailed comparison                                           |                       |
| Quach inimpartisim                                            |                       |
|                                                               |                       |

Two kinds of comparisons are available.

#### 1. Detailed comparison

www.e-co-foot.e

The evaluation is a list, where each students' results are in one column to make comparisons that are a good basis for discussions. The tables are divided in a category and an activity section. You also can see the different treemaps and overshoot days.

#### 2. Quick comparison

This comparison shows the different daily logs as a bar chart. The measurement is in global square meters and the different colors are marking the footprint categories.

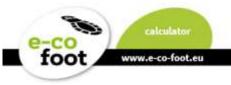

# Your Groups

Back at the group management site there is the button "**Join a group**" with which you get to an overview table with two different sections.

| how 10 + entries                |                        |                                                                | Search      | ¢                 |
|---------------------------------|------------------------|----------------------------------------------------------------|-------------|-------------------|
| Group                           |                        |                                                                | 11. Descrip | tion 🔢 Region 🔠   |
|                                 | No data available in   | table                                                          |             |                   |
| Showing 0 to 0 of 0 entries     | Clipboard Doce CSV Co  | Nimna                                                          |             | Previous Next     |
| OIN GROUPS                      |                        |                                                                |             |                   |
| show 10 + entries               |                        |                                                                | Search      | r 📃               |
| Group                           | п                      | Description                                                    | Region II   | Action            |
| 3 σχολεία                       |                        | το σχολειο μου                                                 | Ελλάδα      | C Request access  |
| 3HL                             |                        | HLW Krieglach                                                  | Österreich  | C Request access  |
| 7. évfolyam Kapcsosné V. Zsuzsa |                        |                                                                | Hungary     | G Request access  |
| A few days for future           |                        | Online Firmvorbereitung zum<br>Thema<br>"Schöpfungsverwahrung" | Österreich  | S Request access  |
| Béri Balog 8. o.                |                        |                                                                | Hungary     | G Request access  |
| Class A                         |                        | School XY Subject Economy                                      | Österreich  | G'Request access  |
| Digitale Footprint Education    |                        |                                                                | Österreich  | G Request access  |
| Elevi                           |                        |                                                                | Romania     | G Request access  |
| group 1                         |                        |                                                                | Österreich  | (5 Request access |
| Klasse 1 A                      |                        | Schülerinnen-Projekt im<br>Unterrichtsfach Geografie           | Österreich  | C Request access  |
| Showing 1 to 10 of 26 entries   | Clipboard Excel CSV Co | humns                                                          | Previo      | us 1 2 3 Next     |

## 1. Groups you are part of

Here are the groups shown in which you are already participating in.

## 2. Join groups

This table shows groups you can join in the future. With the button "**Request access**" you can send a request to a group leader if she/he will accept you in the group.

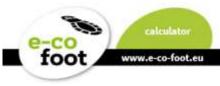

# Daily logs for teachers

Please see Manual Chapter Daily logs for Students the functions are the same for teachers as for students.

# Evaluation for teachers

Please see Manual Chapter Evaluation for Students in this evaluation section the functions are the same for teachers as for students. Here you can compare only your own daily logs.

If you wish to compare daily logs of your students or other group members, please see Manual Chapter Groups For Teachers.

## FAQ

## Where do the values come from?

The data provided for this calculator gives indicative information for different activities (and its lifestyle) based on in literature available life-cycle-assessment data (bottom up) and national footprint data from global footprint network and Footprint Calculator for Austria (top-down). The data was lined up also with data of the 1ha workshop, which is part of the courses. Also included is the gathered data of national statistics of the participating countries. Activities including the use of electric energy are scaled due to national data in gm<sup>2</sup>/kWh. Therefore the same activity can have a different Ecological Footprint in different Countries.

For further questions according to the data please contact office@footprint.at

## What does overshoot day mean? How is this calculated?

Earth Overshoot Day marks the date when humanity's demand for ecological resources and services in a given year exceeds what Earth can regenerate in that year. We maintain this deficit by liquidating stocks of ecological resources and accumulating waste, primarily carbon dioxide in the atmosphere. Earth Overshoot Day is hosted and calculated by <u>Global Footprint Network</u>, an international research organization that provides decision-makers with a menu of tools to help the human economy operate within Earth's ecological limits. (More information: <u>www.overshootday.org</u>)

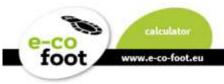

#### Why is the grey footprint not included?

The tool is targeted at the daily routines and focused on the effectiveness on youth's possibility of action. It shows that individual daily actions make a difference, but nonetheless political actions are key to success.

#### Why is there no possibility to buy food?

Food is categorized under "Eat a meal", as kids and youth often consume food, but are not the ones who shop for it.